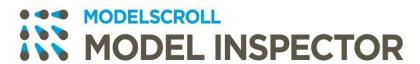

Suresoft ∮

# MODELSCROLL™ MODEL INSPECTOR Release Notes

#### **Document Information**

Version: 182

Modified on: Feb 23, 2021 Release Date: Feb 26, 2021

#### **Technical Support**

e. support@suresofttech.com

t. + 82-2-6472-2600

#### Notice

Copyright 2021 Suresoft Technologies, Inc., All rights reserved.

Proprietary and Confidential

This material is proprietary to Suresoft Technologies, Inc. It contains trade secret and confidential information which is solely the property of Suresoft Technologies, Inc. This material is for client's internal use only. This material shall not be used, reproduced, copied, disclosed, and transmitted, in whole or in part, without the express consent of Suresoft Technologies, Inc.

It is prohibited to reproduce or distribute this document without prior approval of Suresoft Technologies, Inc.

# Table of Contents

| v1.8.2                               | 5 |
|--------------------------------------|---|
| 1 New Features and Improved Features | 6 |
| 2 Rug Fives                          | Q |

v1.8.2

New Features and Improved Features, Bug fixes

# 1 New Features and Improved Features

#### Support MATLAB 2020 version rule

MAB 2020 ruleset added. MAB rules only apply to the 2020 version of MATLAB, and the MAAB rule name has changed since the 2020 version of MATLAB. And the 'mabsubid' rule parameter, which applies from MAB 2020, can be set in the rule parameter in the preferences.

#### International industry standards rulesets added

Rulesets categorized by industry-specific international standards was added. ruleset. It is a set of rules that only categorizes existing rules according to reference, and the industry standard list is as follow:

- DO178/DO-331
- DO-254
- EN\_50128/EN\_50657
- IEC\_61508
- IEC 62304
- ISO 25119
- ISO 26262

#### Support Dashboard view

Dashboard view has been added to effectively check rule inspection results and model metrics analysis results. Please refer to manual for detailed information on the dashboard configuration and usage.

# Metric perspective Changes

The configuration of the metrics perspective has changed. The metric summary view has changed to make it easier to check representative values of all metrics, and user criteria and criteria results. The metric detail view provides detailed information to know the item violates the criteria, in addition to the existing information. And, the metric description included in the metric detail view is configured as a separate metric description view. Please refer to manual for detailed information on the changed metric perspective.

#### Metric preference changes

In the Add/Edit Metric dialog, the property field has been deleted, and user criteria have been added. User criteria is used to set the criterion for each metric and check whether it is satisfied

### Add Model Inspector execution feature in MATLAB and Simulink

A way to run Model Inspector in MATLAB has been added. You can run the 'modelinspector' command from the MATLAB Command Line or the Model Inspector from the Tools menu in MATLAB Simulink. Model Inspector executed in MATLAB is linked to the corresponding MATLAB.

## Violation property changes

The type attribute of the violation has been deleted, and the status attribute has been newly defined. Now, each violation status can be identified by an icon, and the auto-fixed violation is not deleted, but remains as a violation with an auto-fixed status.

# 2 Bug Fixes

## Close projects

An error that occurred when selecting an open project and a closed project together and closing the project has been fixed.

#### Delete Rules

When there is no project in the current workspace, the error that didn't work when deleting user rules has been fixed.

#### Hyperlink in console view.

The error where the hyperlink function of some paths would not work in MATLAB log displayed in the console view has been fixed.

#### Import Rules

The default description text of the Rule Import Wizard has been fixed.

## Delete multiple model files

The error that the tool stopping when deleting a large number of model files has been fixed.

#### Ruleset name

When creating the name of a user rule set as 'ruleset', an error in generating rule descriptions for all rules has been fixed.

# Suresoft Technologies Inc.

sales: sales@suresofttech.com support: support@suresofttech.com